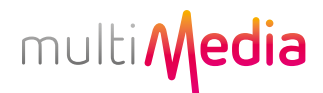

### Instrukcja łączenia konta Netflix z ofertą Multimedia Polska

 1. Skorzystaj z linku aktywacyjnego dostępnego w wiadomości wysłanej przez Netflix UWAGA – ta opcja dostępna jest dla klientów, którzy podczas zakupu oferty łączonej udzieli zgody na przekazanie adresu email do Netflix.

Kliknij w dostępny w wiadomości przycisk "Aktywuj teraz" i postępuj zgodnie z wskazówkami na ekranie

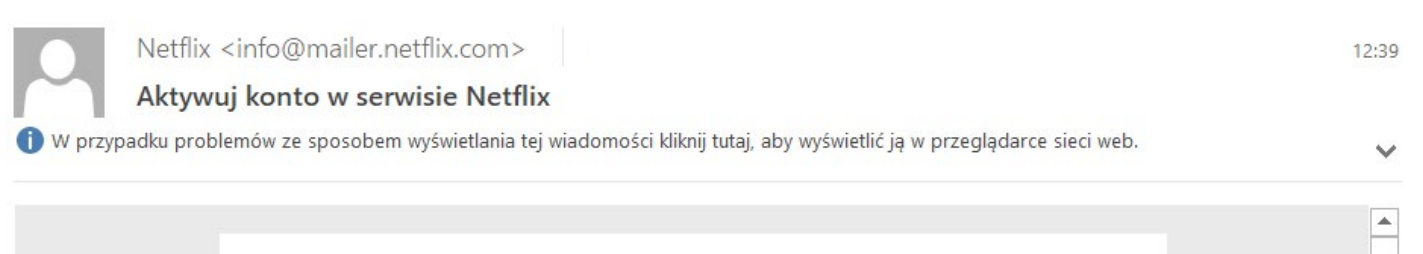

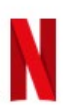

# Kilka kliknięć wystarczy, by aktywować Netflix

Genialnie! Netflix jest częścią Twojego pakietu Vectra.

Zacznij oglądać filmy, seriale i programy bez ograniczeń.

**Aktywui teraz** 

Masz już konto w serwisie Netflix? Kliknij Aktywuj teraz. Możesz powiązać członkostwo w serwisie Netflix z Vectra.

Aktywacje konta Netflix masz już za soba? A zatem wszystko gotowe. Zaloguj się

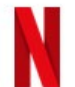

Masz pytania? Odwiedź Centrum pomocy Netflix International B.V.

Ψ

Ustawienia komunikacji Warunki korzystania Prywatność

# multi*N*edia

## 2. Skorzystaj ze Elektronicznego Biura Obsługi

### wejdź na stronę https://ebok.multimedia.pl/netflix

Na stronie głównej, w Usługach Dodatkowych znajdź Netflix i wybierz "szczegóły"

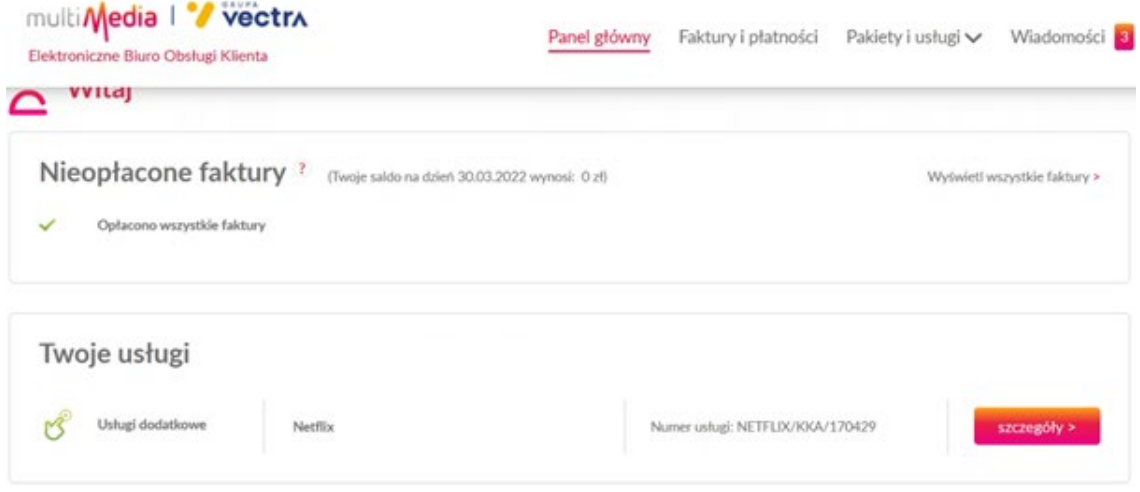

kliknij przycisk "Połącz z kontem Netflix". Zostaniesz przekierowany na stronę serwisu Netflix

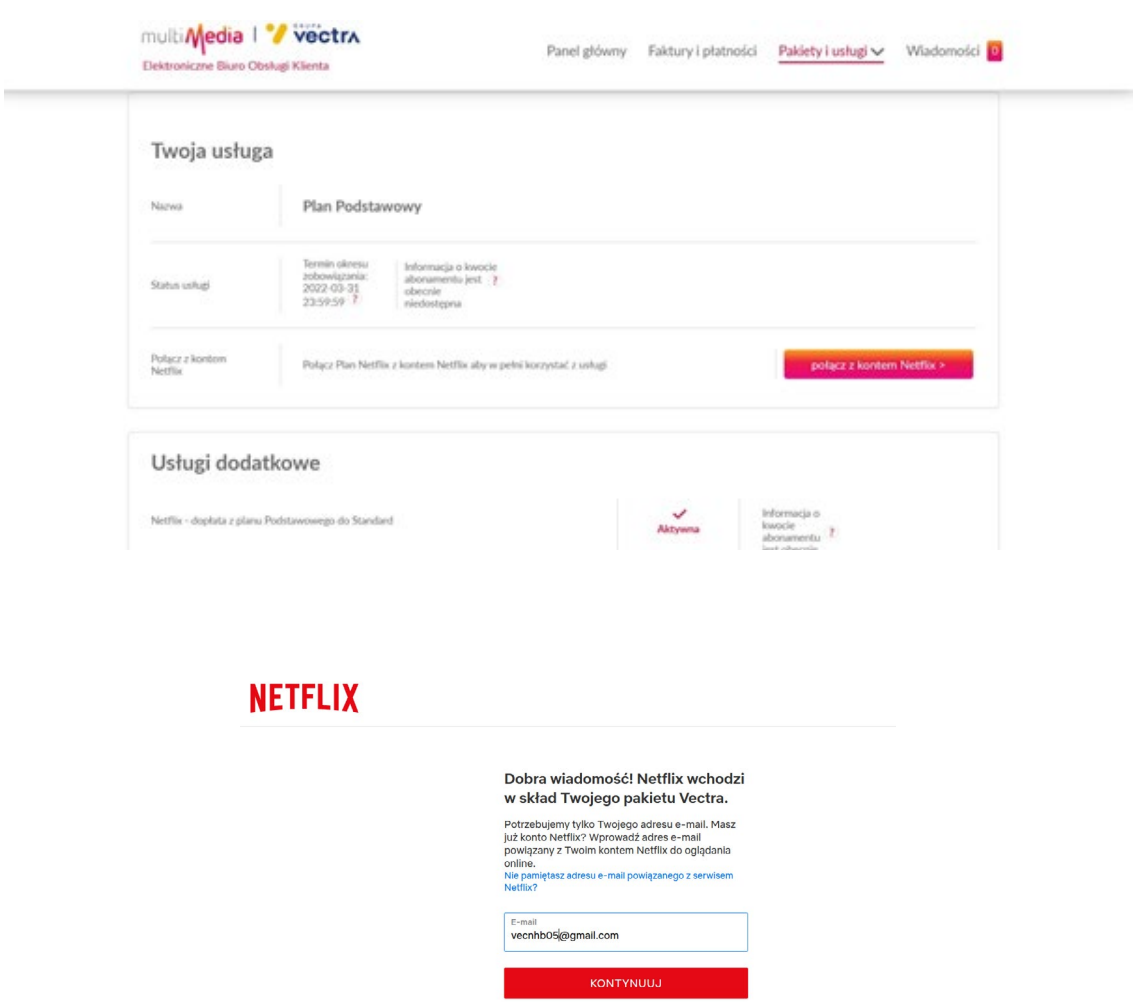

# multi*Media*

Wybierz Plan Netflix. Wybór innego (wyższego) Planu Netflix wiąże się z dodaniem dopłaty w wysokości podanej na ekranie, do rachunku Multimedia Polska.

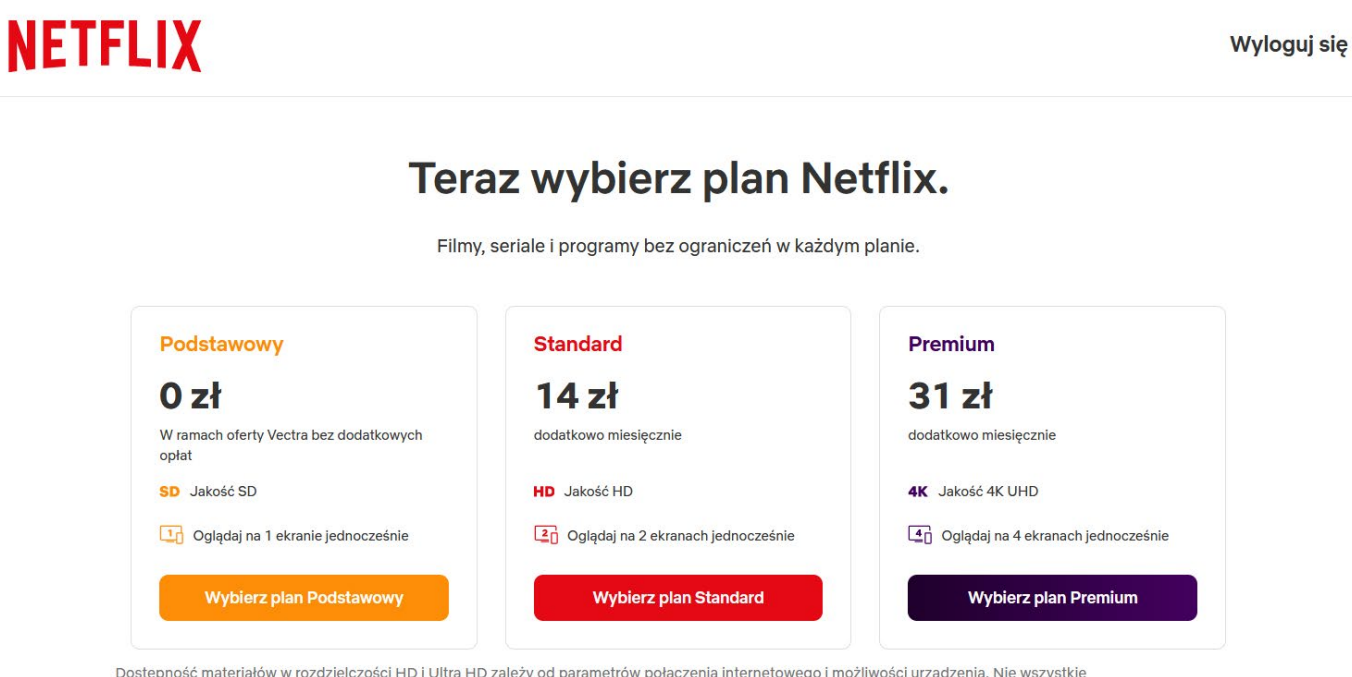

Dostępność materiałów w rozdzielczości HD i Ultra HD zależy od parametrów połączenia internetowego i możliwości urządzenia. Nie wszystkie materiały są dostępne w rozdzielczości HD lub Ultra HD. Aby uzyskać więcej informacji, zobacz Warunki korzystania.

\* Rzeczywista cena może być niższa, w zależności od pakietu Vectra. Cena będzie widoczna na Twoim rachunku Vectra.

### Skonfiguruj nowe konto Netflix

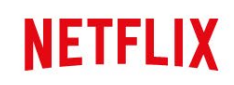

#### Wyloguj się

#### Z jakich urządzeń będziesz korzystać?

Netflix jest dostępny na wszystkich tych urządzeniach. Wybierz te, z których będziesz korzystać.

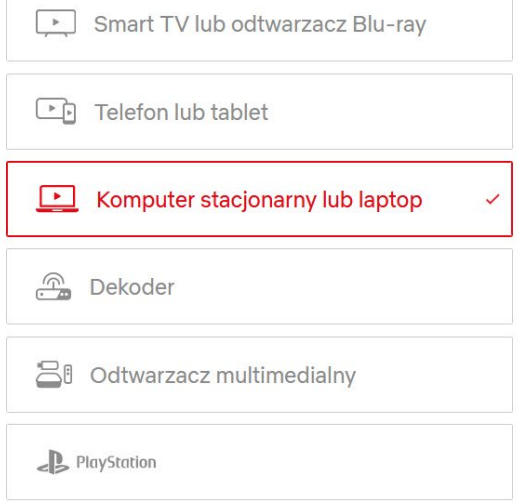

# multi*N*edia

# **NETFLIX**

### W których językach lubisz oglądać?

Te informacje pomogą nam skonfigurować Twoje ustawienia dźwięku lub napisów.

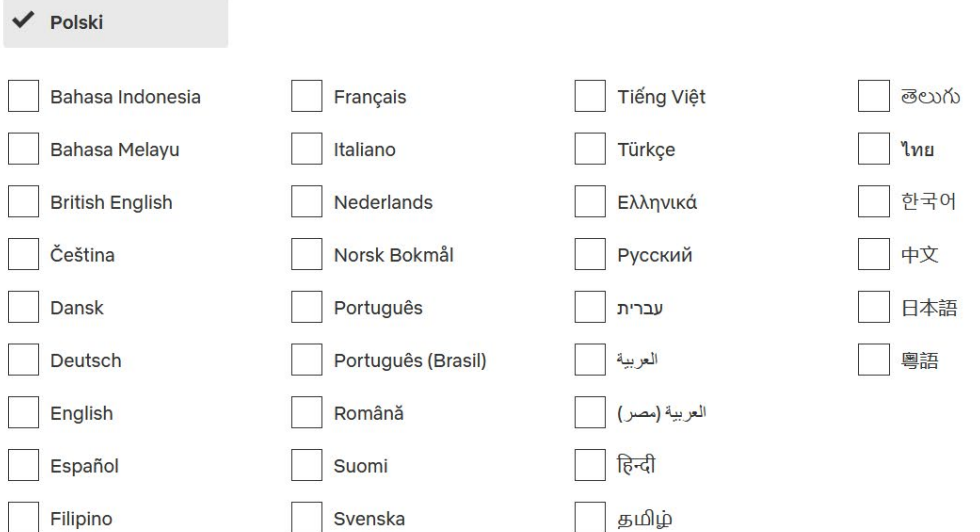

## **NETFLIX**

#### Wyloguj się

### $\odot$  vecnhb05, wybierz 3 tytuły, które lubisz.

Pomoże nam to określić, jakie filmy, seriale i programy najbardziej lubisz. Kliknij te, które Ci się spodobały.

Kontynuuj

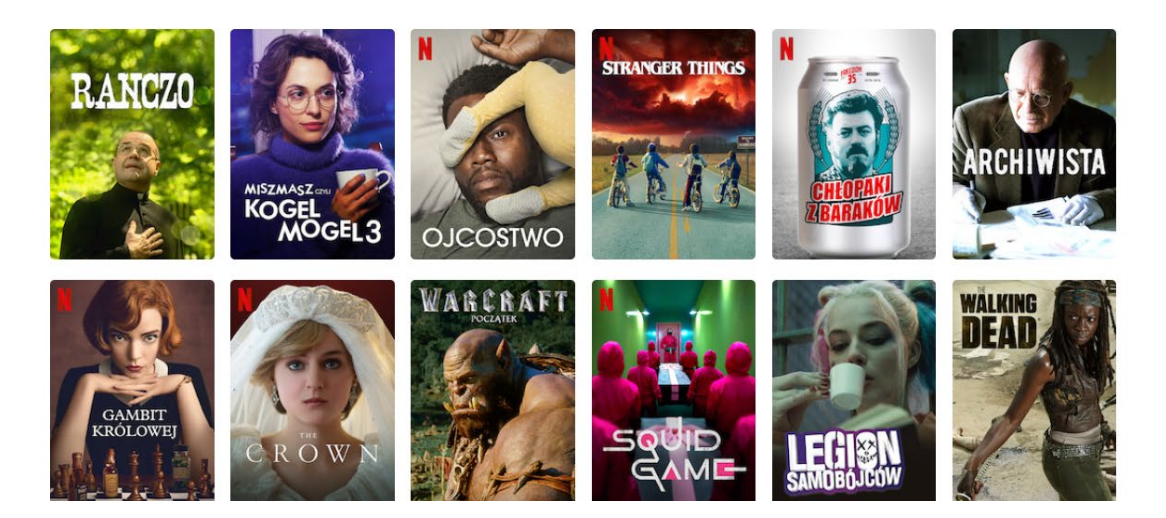